# Naviance Family Connection Login/Password

Your Naviance login and password information is located on your current class schedule.

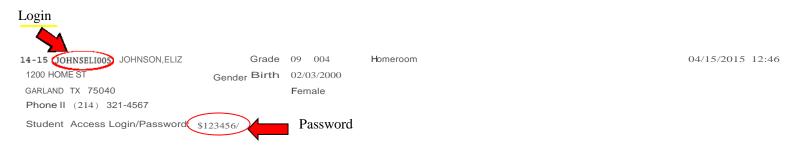

## Step-by-step instructions for using Naviance.

### 1. Accessing NAVIANCE Family Connection

To access your NAVIANCE account, go to <a href="http://connection.naviance.com/sgarlandhs">http://connection.naviance.com/sgarlandhs</a>. Your Naviance Username is your Skyward user key.

Your NaviancePassword is your Garland ISD NPIN.

#### 2. Review Options

Naviance Family Connection offers a number of features that will help you make career and college plans. Once you sign in, you'll see the options available to you in a column on the left side of the screen. Visit the site regularly to find new information.

#### 3. Research Colleges and Careers

You can use Naviance to help you research opportunities. You can look up colleges and careers by name or search for colleges and careers based on selected criteria. Then, you can see how academic performance compares with past graduates from our school who have been admitted to specific colleges.

You can use Naviance to maintain a list of colleges and careers that you'reconsidering. You can also link directly to the college or university's website for additional information.

#### 4. Keep your College and Career Advisor and your Counselor Up to Date

Do your research and make your career and college plans now. Check your NAVIANCE account every day for new messages, college rep visits, new scholarship opportunities, upcoming events, new documents and off campus college visit dates and addresses